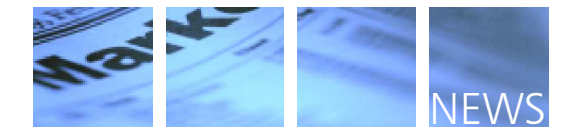

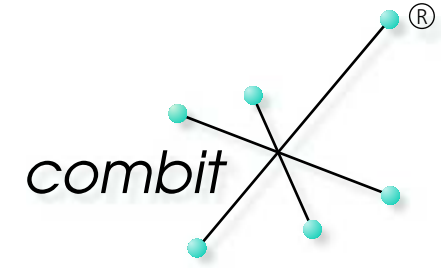

# List & Label<sup>®</sup> 1

Im Juli 1992 kam die erste Version von List & Label auf den Markt. Kaum zu glauben, dass es List im November 2003 wird es soweit sein. Die runde Zahl ist Grund genug, stolz zu sein und sich einmal herzlich bei Ihnen, unseren Kunden, zu bedanken. Nicht wenige von Ihnen haben unserem flexiblen Reporter über viele Jahre die Treue gehalten! Vielen Dank auch für das stete Feed-back, das Sie uns von der Reporting-Front zukommen lassen. Es trägt erheblich zur kontinuierlichen Weiterentwicklung und Verbesserung bei. So wollen wir es auch in den kommenden 10 Versionen halten :-). & Label nun schon über 11 Jahre und schon bald in der 10. Version geben wird! Voraussichtlich

Auch in diese Version sind wieder viele Ihrer Wünsche eingeflossen. Der radikal verbesserte PDF-Export zum Beispiel gehört dazu. Sie werden ihn kaum wiedererkennen. Echtdatendruckvorschau und RTF-Objekt bieten wir jetzt jeweils als Inplace-Controls an. Ein neues Objekt zur Erstellung von Formularen lässt sich vom Benutzer in der Druckvorschau ausfüllen. Ebenfalls fleißig waren wir bei der VCL-Komponente, die stark erweitert wurde. Auch hier jetzt eigene Objekte und Funktionen. Neue Barcode- und Exportformate und ein direkter eMail-Versand per SMTP machen List & Label 10 zu einer runden Sache. Neue Beispiele, die neue aber auch schon vorhandene, bisher weniger offensichtliche Möglichkeiten demonstrieren, sorgen dafür, dass Sie die Chancen von List & Label 10 mit möglichst geringem Zeitaufwand in Ihren Applikationen nutzen können. Und wie so oft, werden Sie auch in dieser neuen Version noch viele Kleinigkeiten entdecken, an denen wir gefeilt haben.

#### **HIGHLIGHTS DER NEUIGKEITEN**

- 6 **PDF-Export:** erweitert und verbessert
- 6 **Druckvorschau:** erweitert, direkter Export
- 6 **Formulare:** in Vorschau ausfüllen
- 6 **VCL Komponente:** stark erweitert, eigene Objekte, eigene Funktionen, Inplace RTF-Editor-Control, Inplace Preview-Control
- 6 **.NET Komponente:** Inplace RTF-Editor-Control, Inplace Preview-Control
- 6 **Neue Barcodes:** Datamatrix/ECC200, PZN, KIX, Code39 mit CRC, Royal Mail
- 6 **Versand per eMail:** Druckfiles jetzt über SMTP versenden, HTML-eMails
- 6 **Neue Exportformate:** layout-orientierter Textexport, direkte Ausgabe für Nadeldrucker / Endlosetiketten
- **Projektbausteine:** Projekte aus Projekten zusammensetzen

#### **TERMINE & KONDITIONEN**

- 6 **Release:** Voraussichtlich November 2003
- 6 **Trust-Preis:** Sparen Sie EUR 50 vom regulären Update-Preis! Bestellen Sie bis 31.10.2003!
- 6 **Preise & Bestellen:** www.shop.combit.net

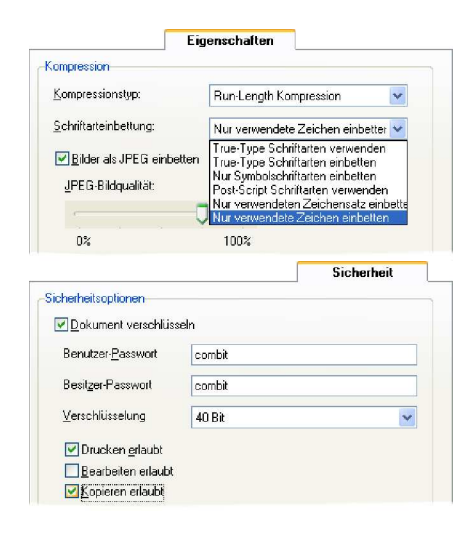

Sehr

Qualitätsvergleich: Zoom-Ausschnitt im Acrobat Reader. PDF-Export eines RTF-Textes, oben V9 unten V10.

#### **PDF-EXPORT ERWEITERT & VERBESSERT**

#### **Enorme Qualitätsverbesserung**

RTF-Objekte und OLE-Objekte werden jetzt in echten PDF-Text, Chart- und Barcode-Objekte in echte PDF-Vektorgrafiken umgesetzt. Das Ergebnis kann sich sehen lassen!

#### **Dateigrößenreduzierung & Schnelligkeit**

Um den Faktor 50 war das PDF-File kleiner, das ein RTF-Objekt enthielt, nachdem wir es mit List & Label 10 exportiert hatten. Der Exportvorgang hierbei konnte um den Faktor 10 beschleunigt werden. Auch bei Projekten ohne RTF-Objekte kann die Dateigröße im Schnitt um ca. 25% verringert werden.

#### **Sicherheit**

Eines der meistgewünschten Features: Verschlüsselung. Bis zur 128-Bit-Verschlüsselung können Sie jetzt gehen. Weitere PDF-Sicherheitsattribute sehen vor, dass Sie das Drucken, Bearbeiten und Kopieren jeweils einzeln erlauben oder untersagen können. Verbieten Sie das Kopieren, lässt sich im Acrobat Reader nicht einmal die Textmarkierung mit Copy-Paste anwenden. Wichtiger Änderungsschutz z.B. für Rechnungen und ähnliche Dokumente.

#### **Komplette Unterstützung von RTF-Text**

Dadurch werden jetzt alle Formatierungen übernommen.

#### **Schriftarten einbetten**

Damit das PDF beim Leser genauso aussieht wie beim Ersteller, sind natürlich die verwendeten Schriftarten wichtig. Diese brauchen beim Leser nicht mehr installiert zu sein, da sie eingebettet werden können. Dabei lässtsich die Größe der PDF-Datei noch optimieren, wenn man nur die verwendeten Zeichen einbetten lässt. Erweitert werden konnte die bisherige Verwendung von Postscript auf TrueType- und Symbolschriftarten.

#### **Bisherige Einschränkungen entfernt**

Wir haben uns sehr gefreut, dass wir ausnahmslos alle Einschränkungen des PDF-Exports von Seite 262 f. der Dokumentation streichen konnten. Darunter auch, dass HTML-Objekte beim PDF-Export nicht mehr als Bitmap, sondern in echten PDF-Text umgesetzt werden.

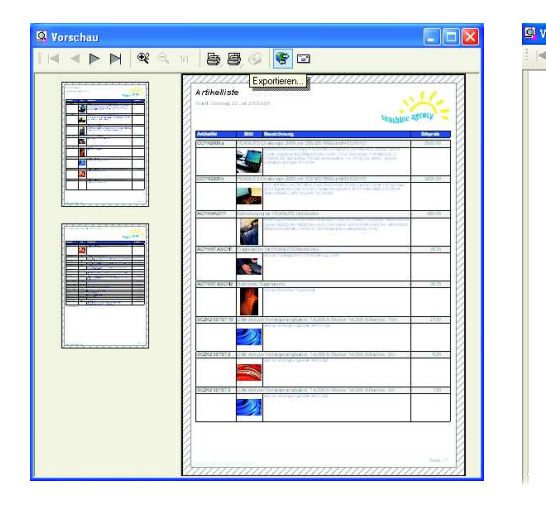

#### **DRUCKVORSCHAU**

#### **Eigene Fensterklasse**

Dadurch sehen alle Vorschaufenster gleich aus und bieten die gleichen Funktionen. Zu den Vorschaufenstern gehören die Echtdatendruckvorschau, die Viewer-Applikation, das Viewer-OCX sowie die neuen .NET- und VCL-Inplace Viewer-Controls.

#### **Direkter Export**

Jetzt neu als Metafile-Konverter aufgezogen, können alle aus Metafiles erstellbaren Exportformate direkt aus der Vorschau erstellt werden. Dazu gehören z.B. PDF, Bildformate und Textformate. Die Wege verkürzen sich dadurch um 50%, denn bisher musste dafür nach der Lay-out-Kontrolle ein neuer Druckvorgang gestartet werden.

#### **Vorschaudateien konvertieren**

Dazu sind die Befehle LsStgsysConvert() bzw. LsStgsysStorageConvert() da. Die List & Label Komponenten bieten eine sehr komfortable Kapselung um die Stgsys-API-Schnittstelle. Um damit nach PDF zu konvertieren sind unter .NET z.B. nur 2 Zeilen notwendig.

#### **EMAIL-VERSAND ERWEITERT**

#### **Versand über SMTP**

Ganz komfortabel Serien-eMailings per SMTP verschicken ist nur eine der Möglichkeiten, die sich eröffnet, weil die Druckfiles (Vorschau- & Exportdateien) nicht mehr nur an einen eMail-Client übergeben sondern alternativ auch direkt über SMTP verschickt werden können. Dabei haben wir auch daran gedacht, dass man hier einiges voreinstellen sollte, wie z.B. den Absender. Hierfür werden Sie in der Systemsteuerung die combit Mail-Einstellungen finden, ein Controlpanel-Applet, das applikationsübergreifend tätig wird. Es gehört zu den laut Lizenzvertrag "redistributierbaren Dateien".

#### **Versand als HTML-eMail**

Bisher wurde eine HTML-Datei wie alle anderen Exportdateien beim eMail-Versand als Anhang mitgeschickt. Jetzt sind sogar Serien-HTML-eMails möglich, weil nun echte HTML-eMails verschickt werden - das Exportergebnis wird direkt in den Mailtext übernommen.

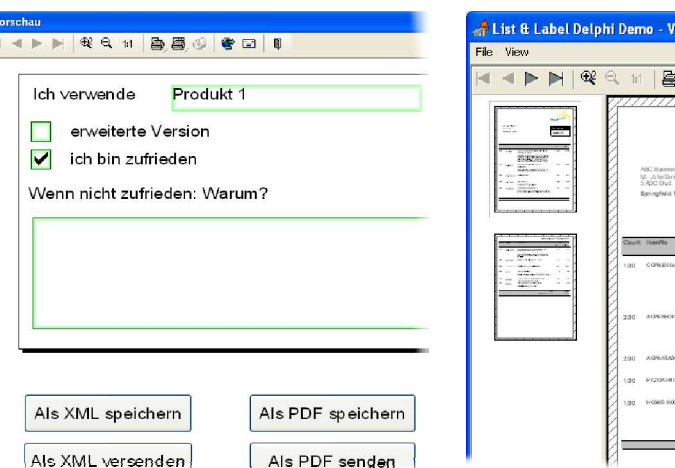

## **FORMULARE AUSFÜLLEN**

## **INPLACE PREVIEW-CONTROL**

#### **Neuer Objekttyp**

Objekte des neuen Typs werden im Design-Modus dort platziert, wo der Anwender später in der Vorschau Eingaben vornehmen soll. Dabei bietet List & Label an, was man so brauchen könnte: reguläre Eingabefelder, Checkboxen und Comboboxen, die in einem der Vorschau-Controls gefüllt werden. Da es wieder so flexibel wie möglich sein sollte, können Sie auch festlegen, ob die vorgegebenen Inhalte verändert werden können oder z.B. eine Eingabe erzwungen werden soll.

#### **Formularausfüllen im Preview**

Der neue Objekttyp eröffnet Ihnen die gesamten Möglichkeiten von vordefinierten Formblättern, die ohne Datenübergabe direkt vom Anwender ausgefüllt werden. Hat der Anwender die Eingaben in der Vorschau gemacht, kann gleich ausgedruckt oder exportiert werden.

#### **Datenweiterverwendung**

Damit die in der Vorschau durch den Anwender eingegeben Daten nicht ins Nichts fallen, sondern weiterverwendet werden, können diese nach XML exportiert werden. Ein schönes Beispiel: Ein Fragebogen wird als Vorschaudatei verschickt, vom Empfänger in der Vorschau ausgefüllt und per Export nur der gerade eingetippte Datenanteil zurückgeschickt, Auswertung dann anhand der importierten XML-Dateien. Was fallen Ihnen noch für Einsatzbereiche ein? Sagen Sie's uns!

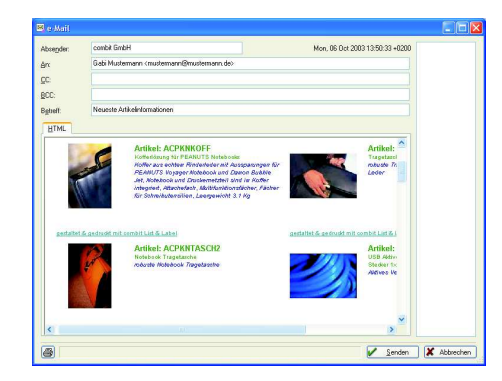

**Vorschau direkt in Dialoge integrieren**

ewer Application

月日的日

.<br>EANUTS Challenger<br>UAN and 40 GB HD

 $\Box$ ok

 $rac{1}{100}$ 

it.  $120.0$ 120.0

 $rac{1}{2}$  $282.5$ 

Noch ein Schritt in Richtung Individualisierung: als Teil des .NET und VCL-Controls lässt sich die Echtdatendruckvorschau direkt in Ihre Dialoge integrieren, inklusive der neuen Möglichkeiten, gleich nach der Layout-Kontrolle Druck oder Export zu starten. Wir brauchen Ihnen nicht zu erklären, dass sich die Druckvorschau in Form eines Controls wesentlich besser in Ihre Applikation integrieren lässt.

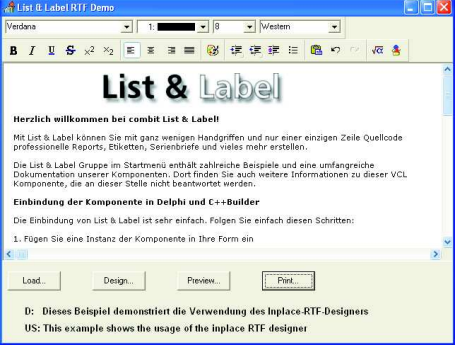

#### **INPLACE RTF-EDITOR**

**RTF-Editor direkt in Dialoge integrieren** Bereits in Version 9.0 konnte der RTF-Editor unabhängig vom List & Label Designer aufgerufen werden. Auf vielfachen Wunsch lässt er sich nun als Teil des .NET und VCL-Controls direkt in Ihre Dialoge integrieren. Damit können Sie den Anwendern eine kleine Textverarbeitung anbieten. Vorstellbar wäre z.B, dass Sie für bestimmte Projekte die Anwender vom Designer fernhalten und die individuelle Texteingabe für Serienbriefe oder Formulare über das RTF-Control geschieht.

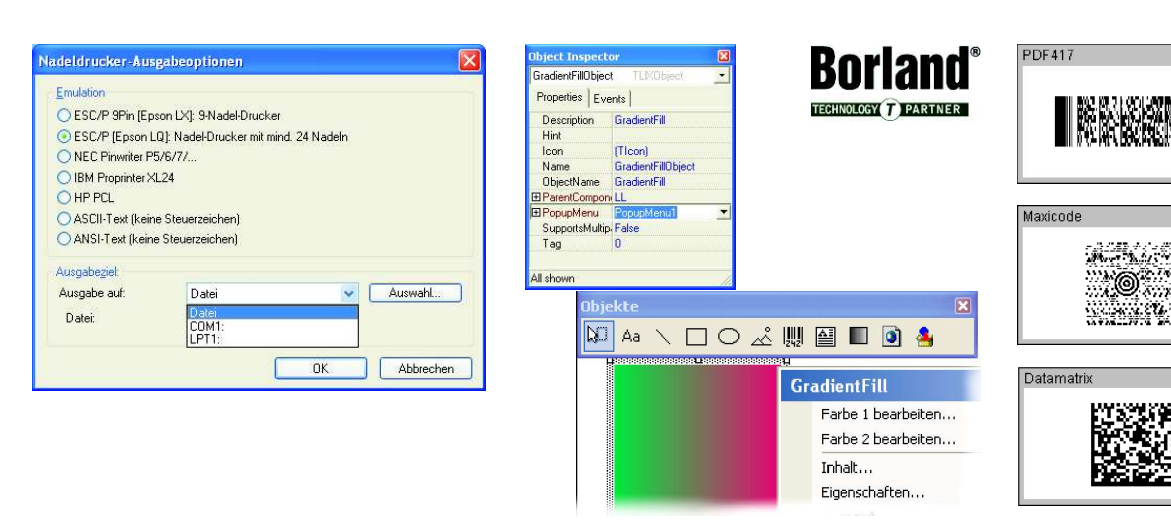

**EXPORT**

#### **Nadeldrucker/ Endlosdrucker**

Bisher wurde Text rein datenorientiert exportiert, meist für den erneuten Import. Der neue lay-out-orientierte Textexport ist für die Ausgabe auf Nadel- und Endlosdruckern sehr nützlich. Daneben kann der Text auch direkt, unter Umgehung des Druckertreibers, an den Nadeldrucker geschickt werden. Es werden eine Vielzahl von Emulationen (s.o.) unterstützt, die dafür sorgen, dass die Performance des Druckers optimal genutzt wird. List & Label's Windows-konforme reine Seitenorientierung - sonst ein Plus - hatte sich bisher als kleine Hürde erwiesen, die mit den neuen Optionen beseitigt wurde.

#### **ANSI oder ASCII beim Textexport**

Es kann nun entweder ANSI oder ASCII exportiert werden.

#### **Seitenzahlen im Exportdateinamen**

Durch Einsatz des Platzhalters erhalten Sie bei Exportformaten, die pro Seite eine Datei anlegen - wie z.B. TIFF - trotzdem als Ergebnis "Rechnung Seite 1", "Rechnung Seite 2" etc.

#### **Erfolgskontrolle für sensible Drucke**

Unter Windows NT/2000/XP - nur dort stehen leider die entsprechenden Windows-APIs zur Verfügung - können Sie den Verlauf eines Druckjobs verfolgen, nachdem er an den Spooler übergeben wurde. Nur so stellen Sie sicher, dass er z.B. nicht nachträglich abgebrochen wurde. Die Komponenten für .NET, VCL und OCX bieten dafür je einen Event. So können Sie z.B. alle Statusmeldungen des Druckers in eine eigene Listbox eintragen oder in eine Datenbank einpflegen.

Wir haben die VCL-Komponente für Ihren Einsatz mit Delphi und C++Builder umfassend überarbeitet und erweitert sowie mit deutlich mehr Komfort versehen.

**ERWEITERTE VCL-KOMPONENTE**

#### **6 statt 3 Einzelkomponenten**

Neben der eigentlichen LL-Komponente:

- datengebundene Komponente
- Inplace-RTF-Editor (siehe nebenstehend)
- Inplace-Preview-Control (siehe nebenstehend)
- eigene Designer-Objekte
- eigene Funktions-Objekte

Damit zieht die VCL in weiten Teilen der .NET-Komponente nach.

#### **C++ Builder-Unterstützung**

Die Komponente ist jetzt auch im C++Builder integrierbar.

#### **Eigene Designer-Objekte**

**DRUCKJOB-ÜBERWACHUNG ERWEITERTE .NET-KOMPONENTE** fügt. Spezielle Bildformate, Diagramm-Damit haben Sie die Chance, dem Anwender im Designer eigene Objekte anzubieten, ohne dass diese für ihn als "besondere" erkennbar sind. Ihre Objekte erhalten die regulären Standard-Einträge und -Eigenschaften. Ansonsten hängt der einheitliche Eindruck natürlich davon ab, wie nahtlos sich Ihr Lay-out in den Designer arten, … sind mit wenigen Schritten erledigt. Wenn Sie möchten, auch mit eigenen Kontextmenü-Einträgen (s.o.).

#### **Eigene Designer-Funktionen**

Analog dazu sind auch eigene Funktionen möglich, z.B. besondere Statistikfunktionen. Hierfür können Sie Namen, Beschreibungen etc. vergeben. Auch die so erstellten Funktionen sind dann nicht von den List & Label-eigenen zu unterscheiden.

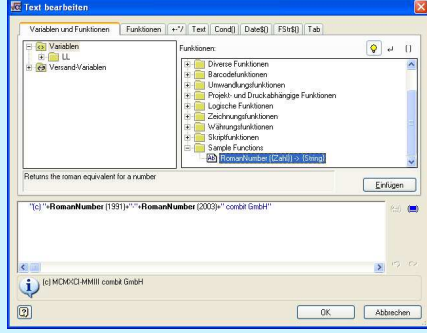

Über 37 Barcode-Formate gibt's in Version 10, dasist wohl führend bei den Reportern!

**BARCODES**

Die 2D-Barcodes der Professional Edition: PDF417, Maxicode und neu in Version 10: Datamatrix

#### **Datamatrix in Professional Edition**

Neu unterstützt wird der oft nachgefragte 2D-Barcode Datamatrix, der sonst oft separat hinzugekauft werden muss. Datamatrix oder auch ECC200 wird international eingesetzt, häufig in den Branchen Automobil, Pharma, Transport und Medizin. Er ist nicht ohne Grund beliebt, denn er kann alle 128 ASCII Zeichen plus einige Spezialzeichen codieren und speichert auf kleinster Fläche ein Maximum an Informationen - und das gepaart mit einer sehr hohen Fehlertoleranz.

#### **Neu in Standard & Professional Edition**

- PZN(vor allem in der Pharmabranche)
- KIX (niederländischer Postcode)
- ◆ Code 39 mit CRC
- Royal Mail (englischer Postcode).

#### **Barcodes in Farbe**

Die Balken kommen jetzt auch in Tabellen nicht nurschwarz daher.

#### **Auf dem aktuellen Stand**

der .NET Technologie war die List & Label .NET Komponente schon bei Version 9.0. Daher gab's hier gar nicht mehrso viel zu tun.

#### **Neue Inplace-Controls**

Die .NET-Komponente verfügt über das neue Inplace Preview-Control und den neuen Inplace RTF-Editor.

#### **Borland C#-Builder-Unterstützung**

Schon in Version 9.0 im Sommer 2003 integriert, liefern wir Version 10 neue Beispiele mit, die den Einsatz mit der ersten Microsoft-unabhängigen Entwicklungsumgebung für .NET-Applikationen anschaulich verdeutlichen.

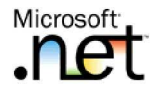

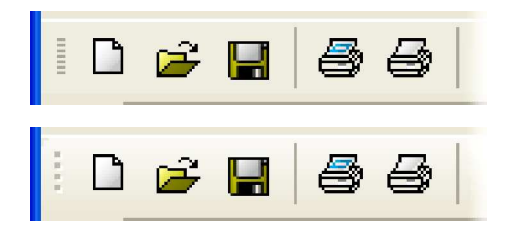

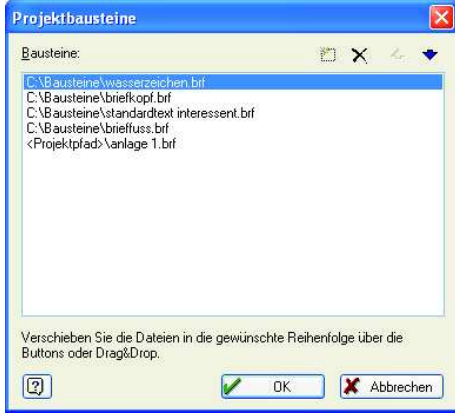

Der alte Office XP- (oben) und neue Office 2003-Dialogstil im Vergleich. So passt sich List & Label nahtlos ein.

#### **OFFICE 2003 DIALOGSTIL**

Ihre Applikation muss nicht nur funktionell sondern auch optisch up-to-date sein. Bei List & Label 10 können Sie wahlweise den topaktuellen Office 2003 Dialogstil wählen.

#### **MINIATURANSICHT IM EXPLORER**

Ab Windows ME, 2000, XP können Sie sich List & Label Vorschaudateien im Explorer auch in der Miniaturansicht präsentieren lassen. Ein Bild sagt mehr als 1000 Worte.

#### **RAHMEN**

Einzelne Tabellenzellen und Text-Objekte können jetzt Rahmen besitzen. Optionen dabei wie beim Linien-Objekt.

#### **PROJEKTBAUSTEINE**

Manche Objekte oder Objektgruppen kommen oft unverändert in mehreren Projekten vor, z.B. Briefköpfe, Fußzeilen etc. Mit der neuen Möglichkeit der Projektbausteine können Sie verschiedene bestehende Projekte in neue Projekte integrieren. Die Objekte der Projektbausteine werden dabei mit allen ihren Eigenschaften als reguläre Objekte in das neue Projekt eingefügt, dort jedoch automatisch gegen Bearbeitung gesperrt. Mit übernommen werden auch Ebenenzuordnungen, Summenvariablen etc. Ein einfacher und schneller Weg, bei ähnlichen Projekten das Grundgerüst schnell "zusammenzuklicken" oder den Endbenutzern bestimmte Bausteine bereitzustellen, die sie nach Belieben zusammensetzen können.

#### **NEUE PROGRAMMIERBEISPIELE**

Um die enormen Möglichkeiten von List & Label 10 besser darzustellen haben wir uns diesmal sehr bemüht, mehr Programmier-Beispiele u.a. für .NET, C++Builder, Delphi und VB anzubieten. Diese demonstrieren die neuen, aber auch diejenigen der älteren Funktionen, die nicht auf den ersten Blick offensichtlich sind. So z.B. der "stumme Export", bei dem der Anwender durch eine einzige Aktion auslösen kann, dass die Daten ausgewählt, exportiert und das Ganze gleich per eMail verschickt wird.

#### **UND DANN WAR DA NOCH …**

- **Vollbildmodus** im Viewer erlaubt eine Vorschaudatei im Viewer bildschirmfüllend zu betrachten.
- **Neue Designer-Funktion** erlaubt auf den Wert eines Feldes in der vorherigen Zeile einer Tabelle Bezug zu nehmen.
- **Neue Designer-Funktion** erlaubt das Arbeiten mit "Regular Expressions" und damit die schnelle Erstellung komplexer String-Manipulationen und Suchfunktionen innerhalb von Zeichenketten. Z.B. eMail-Adressen auf Gültigkeit überprüfen und bei Ungültigkeit rot ausgeben.
- **Etikettenvorlagen** deutscher und internationaler Hersteller wurden

anhand aktueller Formate aktualisiert. Neu: über 110 Etikettenformate von May+Spies.

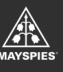

#### © combit GmbH 2003. Irrtümer und Änderungen vorbehalten! Die Angaben stellen nur Beschreibungen dar und enthalten keine Garantie der Beschaffenheit der Produkte. Bei evtl. angegebenen Fremdproduktversionen kann es verschiedene, funktionell abweichende Releases geben. Wir empfehlen, mit Hilfe der kostenlosen Test-version evtl. Probleme im Vorfeld auszuschließen. Alle genannten Produkte, Produktbezeichnungen sowie Logos sind Marken, eingetragene Warenzeichen oder Eigentum der jeweiligen Hersteller.

#### **Fragen?**

Wir stehen Ihnen gerne Rede und Antwort und stecken Sie mit unserer Begeisterung für die neue Version 10 an! Kurz anrufen oder eine eMail schicken, wir freuen uns auf Sie!

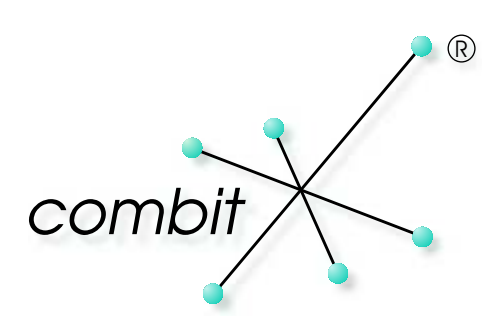

## **WICHTIG ZU WISSEN**

#### **Kostenloses Download-Update**

Das erhalten Sie, wenn Sie List & Label 9.0 nach dem 22.09.2003 erworben haben. Wichtig: Registrieren Sie Ihre Version 9.0 dafür bis spätestens zum 30.11.2003, am besten online!

#### **Geld sparen durch Vertrauen**

**Trust-Preis! Sie** besonders günstigen **sparen EUR 50 des Update-Preises!** Wenn Sie Ihr Update bis zum 31.10.2003 vorbestellen, belohnen wir Sie mit dem Release-Termin ist voraussichtlich im November 2003.

#### **Geld sparen durch Download**

EUR 20 plus der Versandpauschale von mind. EUR 6 sparen Sie, wenn Sie das Update direkt aus unserem Shop herunterladen. Geld sparen durch Self-Service!

#### **Informationsvorsprung durch eNews**

Falls Sie die eNews noch nicht abonniert haben, empfehlen wir Ihnen und bitten Sie, sich dafür einzuschreiben. Wir geben weder Ihre postalische noch Ihre eMail-Adresse an Dritte weiter!

#### **Ihre Vorteile**

- Sie sind ca. zwei Wochen vor Papier-News-Lesern informiert.
- Sie können besser auf zeitsensible Preis-6 aktionen wie den Trust-Preis reagieren.
- Die eNews glänzt mit mehr Details und 6 wird auch nach Drucklegung noch aktualisiert.
- Sie erhalten auch, was wir nur per eMail 6 verschicken, Preisaktionen zum Beispiel.
- Sie verhalten sich umweltbewusst. 6
- Sie verkleinern Ihren Papierstapel.

So bestellen Sie Ihr kostenloses Abonnement der combit eNews:

www.combit.net Bereich NEWS Link "Ich will News!" Vielen Dank!

combit GmbH • Untere Laube 30 • 78462 Konstanz • Deutschland WWW.COMDIT.Net  $\begin{array}{ccc} \text{comm} & \text{comm} & \text{non} & \text{non} &$